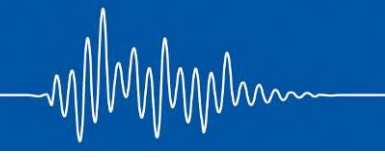

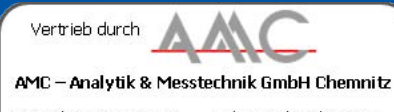

Heinrich-Lorenz-Str. 55 Tel.: +49/371/38388-0 09120 Chemnitz Fax: +49/371/38388-99<br>E-Mail: info@amc-systeme.de Web: www.amc-systeme.de

# **test.commander** Software zur Systemkonfiguration

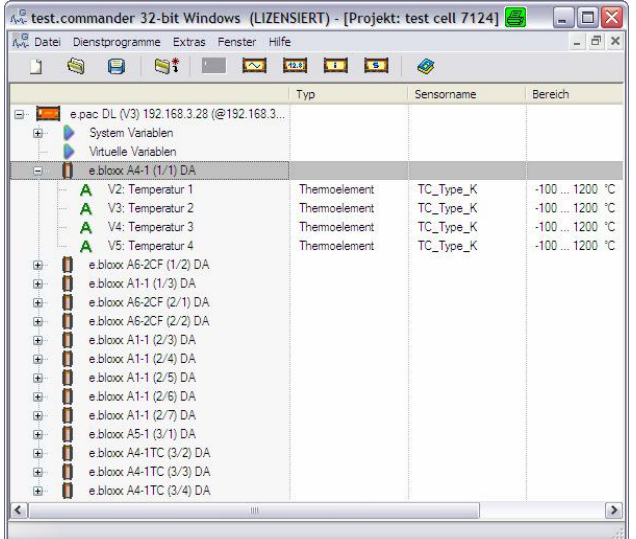

Der test.commander ist eine Software für Windows® 2000, NT, XP und Vista, mit der komplexe Systeme, bestehend aus einem oder mehreren Test Controllern und mehreren Q.bloxx oder e.bloxx-Modulen, konfiguriert und an die jeweiligen Anforderungen angepasst werden können.

Zur Konfiguration wird die Standard Ethernet-Schnittstelle genutzt. Als FTP-Client liest bzw. schreibt der test.commander Konfigurationsdateien und hat so Zugriff auf alle Parameter des Messsystems. Die Konfigurationssoftware ICP100 ist Bestandteil des test.commander. Mit dem integrierten test.viewer können Messdaten schon während der Konfiguration visualisiert und analysiert werden.

# **Die wichtigsten Fakten:**

- **Einfache und schnelle Konfiguration** vom Mess- und I/O-Modul bis zu komplexen Systemkonfigurationen
- **Online Modus**

Einlesen von unbekannten Messkonfigurationen in den test.commander zur weiteren Bearbeitung

**Offline Modus**

Erstellen und Modifizieren von Projekten ohne angeschlossenes Messsystem, inklusive Performance Check

- **Visualisierung der Messdaten**  test.viewer mit den Funktionen Y/t,- und X/Y-Darstellung, Spektralanalyse, Zoom, Differenzmessung
- **Umfangreiche Supportfunktionen** Integrierte Software zum Update aller Module und Test Controller
- **Wizard vom Einschalten bis zum ersten Messergebnis** Automatisierte Unterstützung bei der Anbindung an ein Netzwerk, beim Erstellen eines Projektes und beim Adressieren der Module
- **Zugriffsrechte für verschiedene Hierarchiestufen**  Schutz vor Zugriff auf verschiedene Funktionen und Einstellungen
- **Erstellen von eigenen Modul Templates**  Vorbereitete Modulkonfigurationen für Standardaufgaben
- **Eine Software für alle Systeme**  test.commander konfiguriert alle Messsysteme der Reihen e.series und Q.series, zeitlich unbegrenzte kostenfreie Updates
- **Sprachen deutsch, englisch und französisch wählbar**

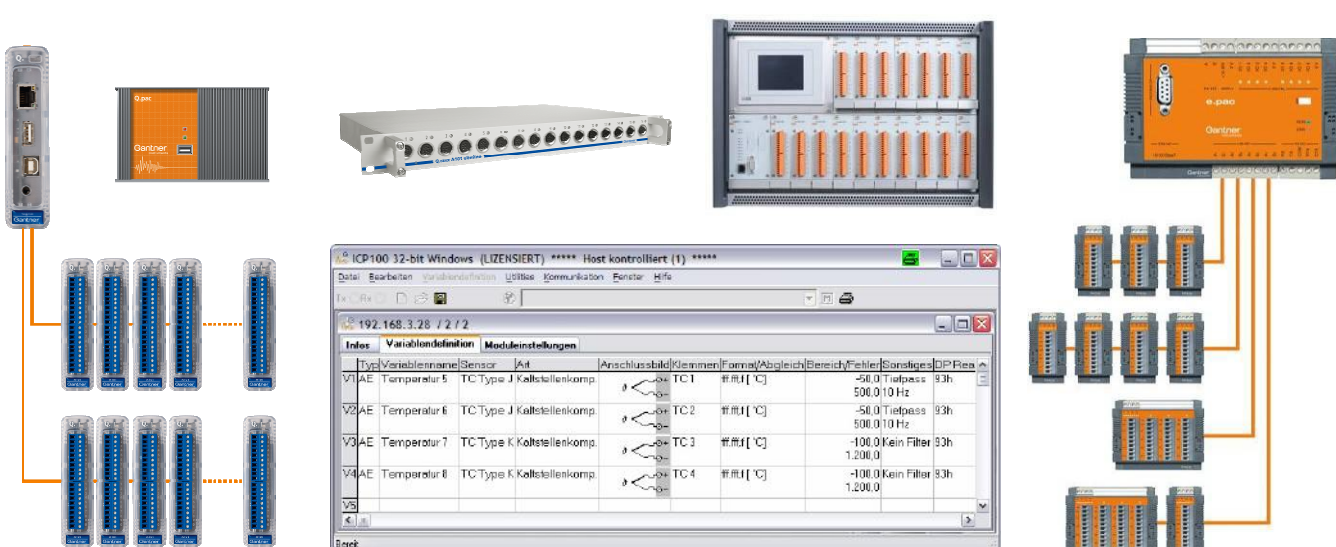

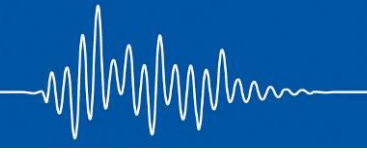

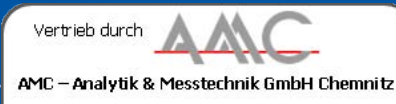

Heinrich-Lorenz-Str. 55 Tel.: +49/371/38388-0 09120 Chemnitz Fax: +49/371/38388-99 E-Mail: info@amc-systeme.de Web: www.amc-systeme.de

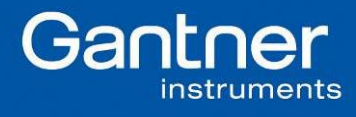

# **test.commander** Software zur Systemkonfiguration

# **Start**

Beim Starten des test.commanders werden 4 Optionen angeboten:

 Inbetriebnahme Assistent öffnen Neues Projekt öffnen Neues Projekt öffnen und Online-System einlesen Bestehendes Projekt öffnen

## **Erstinbetriebnahme Assistent (Wizard) öffnen**

Mit dem Wizard wird der Anwender vom Anschluss des Messsystems über die Konfiguration der Ethernet-Schnittstelle, der Modul-Adressierung, bis hin zur ersten Messung geführt.

### **Neues Projekt erstellen**

Durch Auswählen von Test Controllern und I/O-Modulen wird ein Messsystem offline erstellt. Eine Reihe von Modulkonfigurationen sind bereits vorhanden und können ergänzt bzw. modifiziert werden. Für diese Option ist der Anschluss eines Messsystems nicht erforderlich.

### **Neues Projekt öffnen und Online-System einlesen**

Hier ist es möglich, eine angeschlossene Systemkonfiguration online einzulesen. Diese Möglichkeit ist besonders hilfreich, wenn ein bereits existierendes Messsystem zu konfigurieren ist.

### **Bestehendes Projekt öffnen**

Öffnet ein bereits im PC gespeichertes Projekt, welches online oder offline modifiziert werden kann.

### **Darstellen der angeschlossenen Geräte**

Alle Controller und Mess- und I/O-Module werden mit ihren Variablen in einer Baumstruktur übersichtlich angeordnet. So ist es sehr schnell möglich, auf einzelne Funktionen zuzugreifen.

Die Bedienung des test.commanders basiert weitestgehend auf Kontext Menüs (rechte Maustaste) Auf diese Weise lassen sich alle in der Baumstruktur dargestellten Module einfach auswählen und konfigurieren.

### **Konfiguration der einzelnen Module**

Die Software ICP100 zur Konfiguration der einzelnen Mess- und I/O-Module ist vollständig in den test.commander integriert. So ist es möglich, auf alle einzelnen Module zuzugreifen.

### **Anlegen von spezifischen Templates**

Der test.commander ermöglicht das Anlegen von anwendungsbezogenen speziellen Templates von Modul- und Controller-Konfigurationen. Diese werden gespeichert, und sind so schnell und einfach wieder zu verwenden.

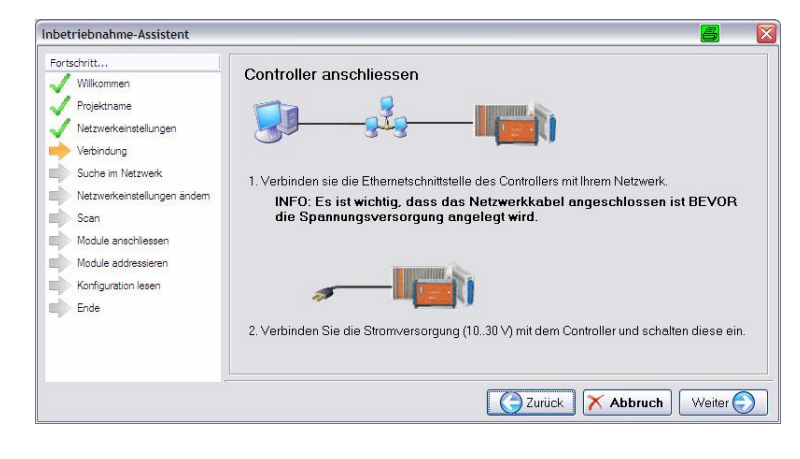

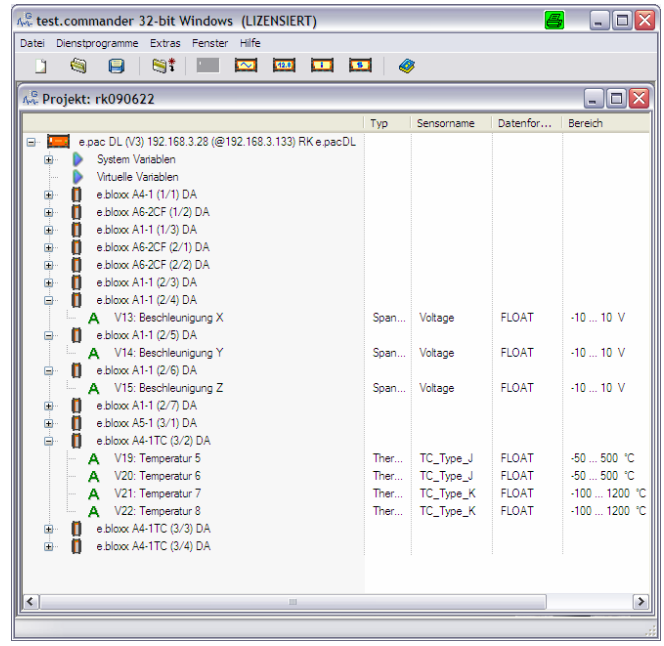

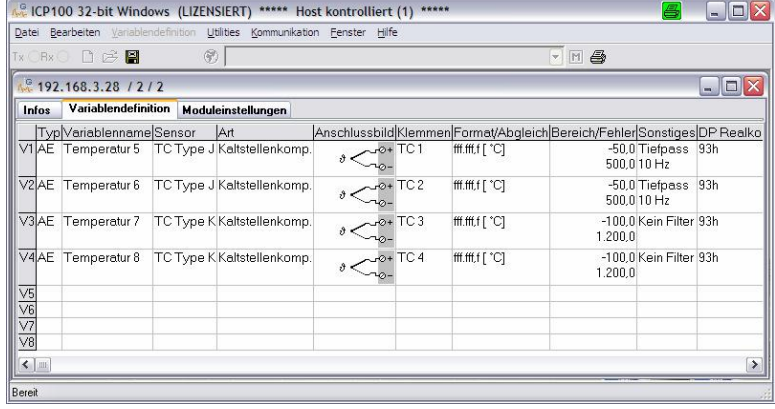

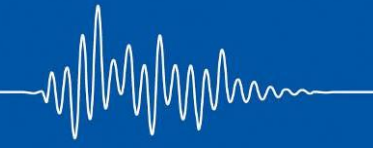

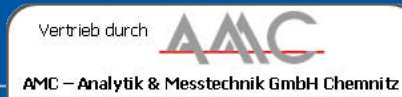

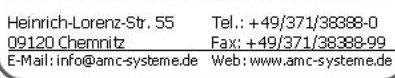

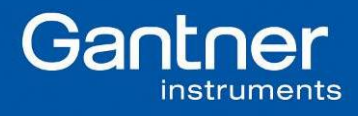

# **test.commander** Software zur Systemkonfiguration

# **Einstellungen des Test Controllers**

Die Konfiguration des Test Controllers erfolgt innerhalb eines Fensters und teilt sich in die Gruppen

### Modulschnittstelle

 Konfiguration der UARTs des Controllers (Baudrate, Timeout…) Hostschnittstellen

 Konfiguration der Ethernet-Schnittstelle, FTP-Client/FTP-Server, e-Mail, der Feldbus-Schnittstellen, EtherCAT, Profibus, CANopen Generelle Einstellungen

 Standort des Gerätes, PAC aktivieren, Puffer Vorinitialisierung Lebenszeichen

Definition der Bedingungen für eine "Watchdog" Funktion Synchronisation

 Test Controller und Messmodule, Abtastrate der einzelnen UARTs Speichereinstellungen

 Anzahl der Speicher, Steuerung des Speichers, Speicherrate und Länge der Speicherdatei, Name des Speicherbereiches

# **Abgleichen der Messstellen**

Der Abgleich von Messstellen kann entweder durch die Vorgabe von Kalibrierdaten, oder durch das Online-Einmessen durch Belastung des Sensors erfolgen.

Im gleichen Fenster ist ein Nullabgleich der Messstellen möglich. Nach dem Einstellen werden die geänderten Null- bzw. Kalibrierwerte in die Module geschrieben.

## **Virtuelle Variablen**

Neben den Mess- und I/O-Werten können virtuelle Variablen definiert werden:

Mathematische und numerische Berechnungen

 Statistische Betrachtungen, wie z. B. Standardabweichung Diagnosefunktionen

Steuerfunktionen mit Booleschen Verknüpfungen

Kommunikationseinstellungen (FTP, Mail)

Systemüberwachungen, z. B. Grad der Speicherauslastung

Alle Funktionen können miteinander und mit den Mess- und I/O-Signalen verknüpft werden.

## **Dienstprogramme und Supportfunktionen**

Der test.commander bietet zusätzliche Werkzeuge, welche dem Anwender den Umgang mit dem Messsystem sehr komfortabel gestalten:

 Netzwerk Terminal zum Einbinden des System in ein Netzwerk. Firmware Update Werkzeuge für die Controller und die Module. Aufräumen der Controller.

Löschen des Flash Speichers.

Regeln für die automatisierte Vergabe von Kanalnamen.

Passwortgeschützte Zugriffe auf verschiedenen Ebenen.

 Statusinformationen und Berechnung der Controller-Auslastung. Prüfen einer Konfiguration auf einhaltung der eingestellten

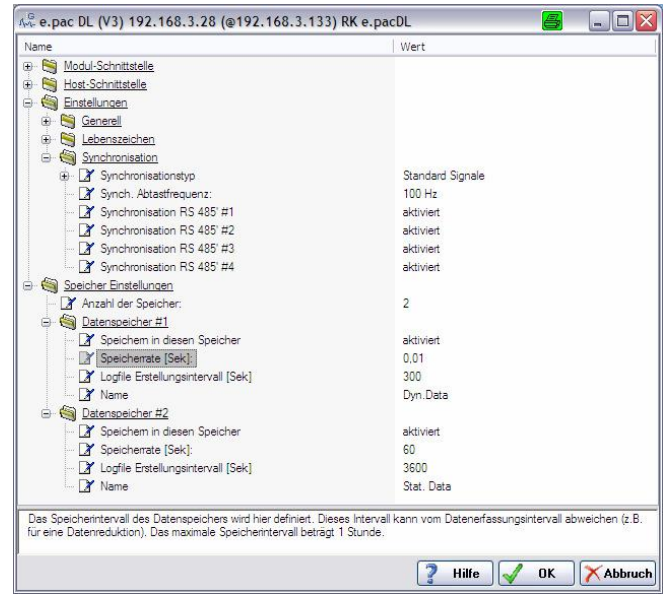

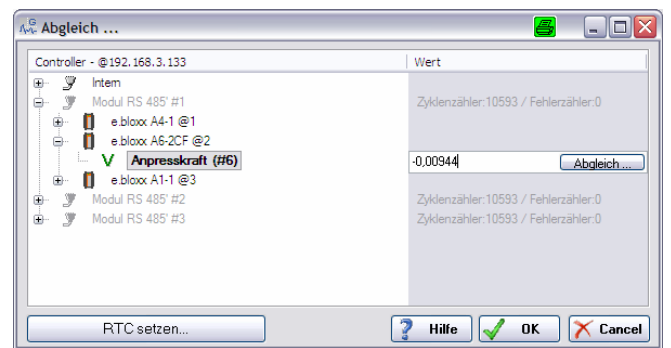

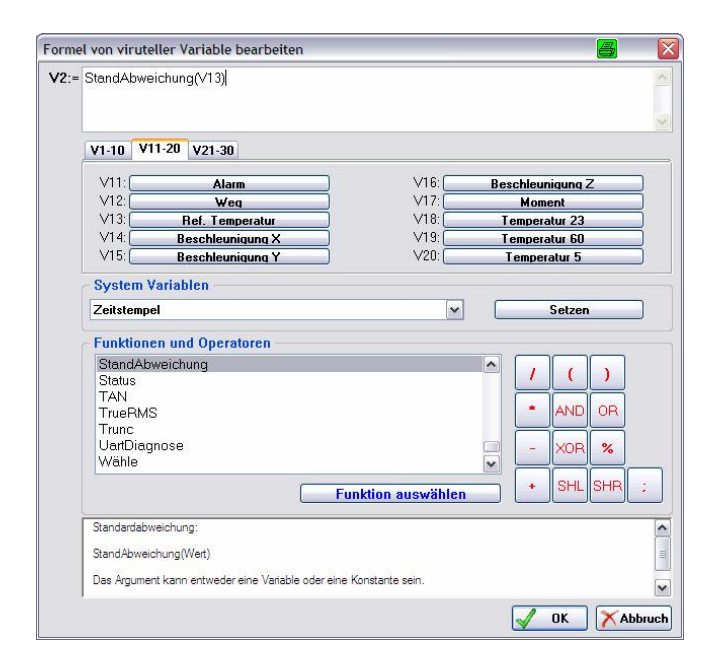

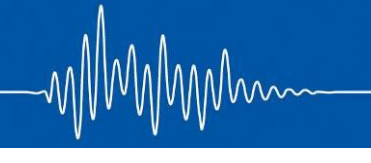

# **test.commander** Software zur Systemkonfiguration

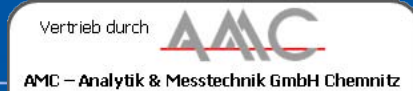

Heinrich-Lorenz-Str. 55 Tel.: +49/371/38388-0 09120 Chemnitz Fax: +49/371/38388-99 E-Mail: info@amc-systeme.de Web: www.amc-systeme.de

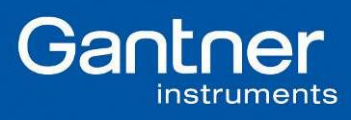

# **Online Visualisierung der Messdaten**

Die gemessenen Werte und die Zustände der I/Os können Online numerisch kontrolliert werden. Darüber hinaus ist es mit dem integrierten test.viewer möglich, Messdaten auf der Zeitachse, als X-/Y-Funktion oder als Frequenzspektrum darzustellen.

Mit der Zoomfunktion ist es möglich, auch bei sehr dynamischen Signalen die Darstellung bis auf den einzelnen Messpunkt aufzulösen. Mit dem Werkzeug Differentielles Messen können Messdaten einfach analysiert und auf Plausibilität überprüft werden.

Um die Darstellungen bei einer sehr großen Anzahl von Kanälen und Variablen übersichtlich zu halten, ist es möglich, diese in Gruppen zusammenzufassen und die Gruppen wie auch die einzelnen Größen ein- oder auszublenden.

Mit dem test.viewer lassen sich die Messdaten in den Formaten von DASYlab, Famos, MATLAB, GreenEye, Bernard, 16 bit Wave und Excel abspeichern.

Ein konfiguriertes Projekt (Einstellungen Amplitude und Zeitachse, visualisierte Größen, Kurven und Hintergrundfarben, Aufteilung der Messfenster usw.) kann als solches auch gespeichert und jederzeit aufgerufen werden.

# **Offline Visualisierung der im Controller gespeicherten Daten**

Der beschriebene Funktionsumfang steht in vollem Umfang auch für das Auslesen der gespeicherten Daten zur Verfügung.

Als Speicher kommen in Frage:

 Ringpuffer eines Controllers Flash-Speicher eines Controllers USB Speichererweiterung

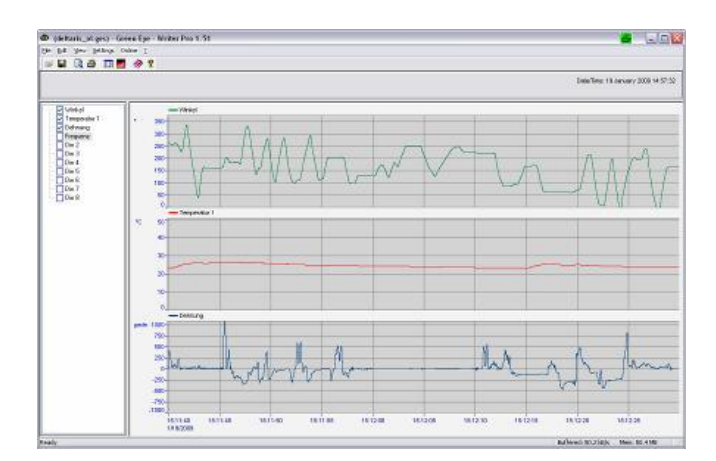

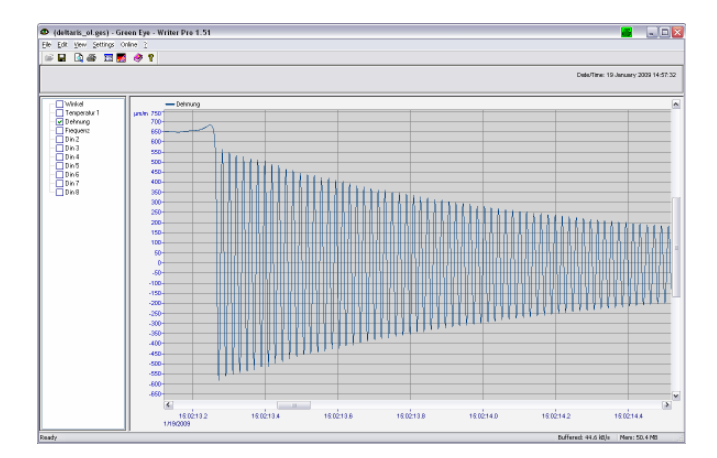

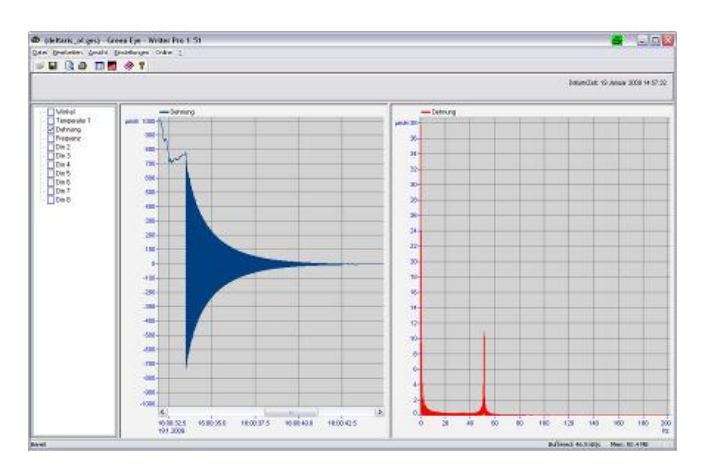

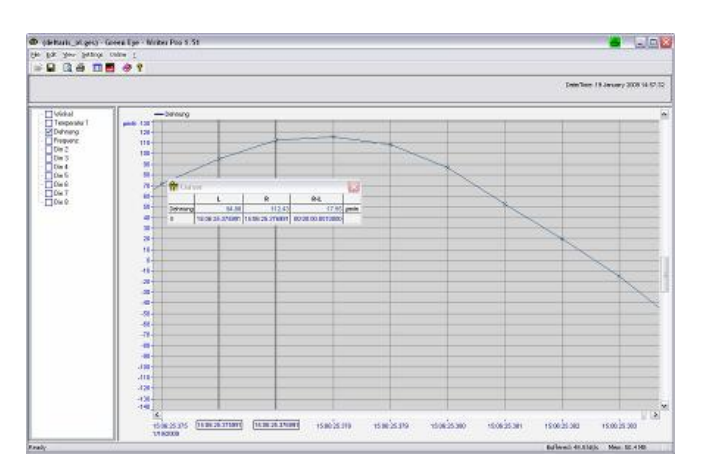

Gültig ab 22. Juni 2009. Technische Änderungen vorbehalten DB\_test.commander\_D\_10.doc